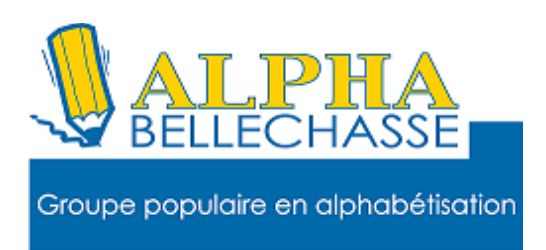

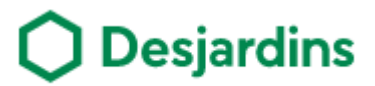

# **Comment Obtenir la carte prépayée**

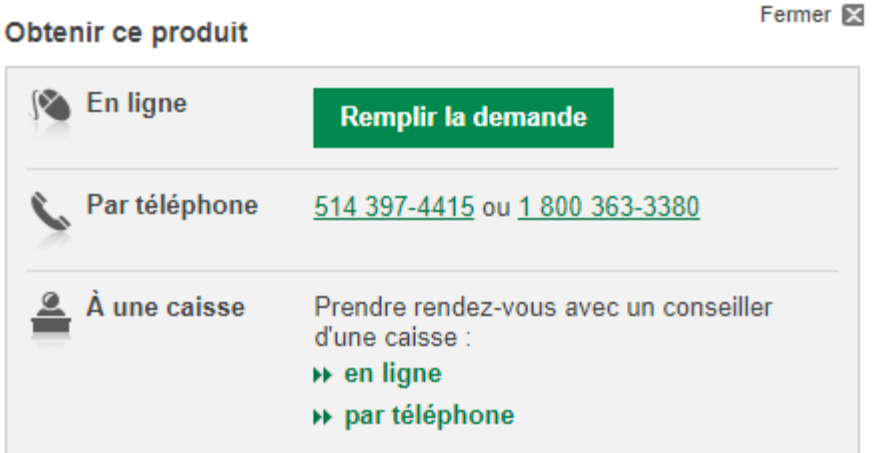

#### Délai de traitement de la demande

· Suivi par courriel dans les 24 heures ouvrables suivant la réception de la demande, si vous fournissez une adresse courriel valide.

Sinon, vous recevrez une réponse par la poste dans un délai de 7 à 10 jours ouvrables.

# **Pourquoi ? La carte Prépayée Desjardins**

#### Carte prépayée

**Tous les avantages** d'une carte de crédit, sans le crédit

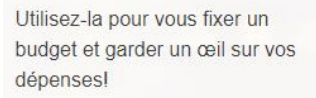

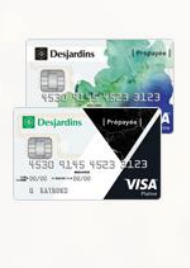

#### Rechargeable

Rechargez-la selon vos besoins par AccèsD, à une caisse ou à un guichet automatique.

#### **Accessible**

Pour les 16 ans et plus.

#### Carte supplémentaire

Obtenez une carte supplémentaire (frais annuels : 4,95 \$ / carte) pour votre conjoint ou vos enfants.

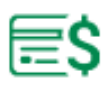

#### Chargez-la

Déposez de l'argent au compte de votre carte prépayée avant de **l'utiliser** 

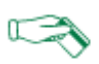

#### Utilisez-la

Faites des achats par Internet ou en magasin, partout où la carte Visa est acceptée.

# $\mathcal{C}$ Rechargez-la

- Par AccèsD (Internet, mobile ou téléphone).
- Au comptoir d'une caisse ou à un guichet automatique.
- En effectuant un paiement de facture à partir d'un compte d'une autre institution financière

#### Gardez un œil sur votre budget

Réglez vos achats avec votre carte prépayée plutôt qu'avec de l'argent comptant. Suivez ensuite vos dépenses et ajustez votre budget au besoin.

#### Contrôlez vos dépenses de la semaine

Utilisez le virement préenregistré, dans AccèsD, pour déposer chaque semaine au compte de votre carte le montant que vous allouez à vos dépenses.

#### Fixez-vous un budget voyage

Déposez le montant budgété au compte de votre carte. Vous trouverez plus facile de respecter le budget fixé pour la durée de votre séjour.

#### Donnez une allocation à votre enfant

Demandez une carte additionnelle pour votre enfant et déposez-y son allocation. Il apprendra à gérer son argent en payant ses propres dépenses.

## **Comment recharger ma carte prépayée ma carte avec l'application Desjardins**

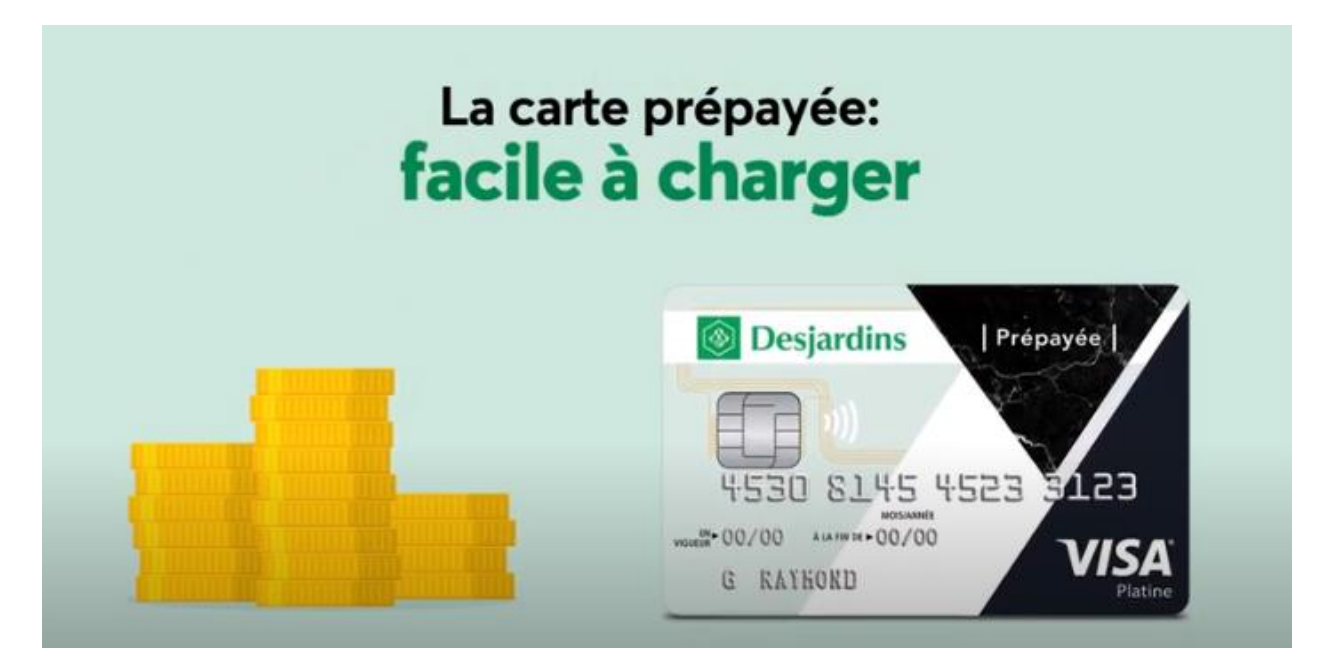

.

#### Sur votre téléphone ou Tablette, repérez l'icone de Desjardins

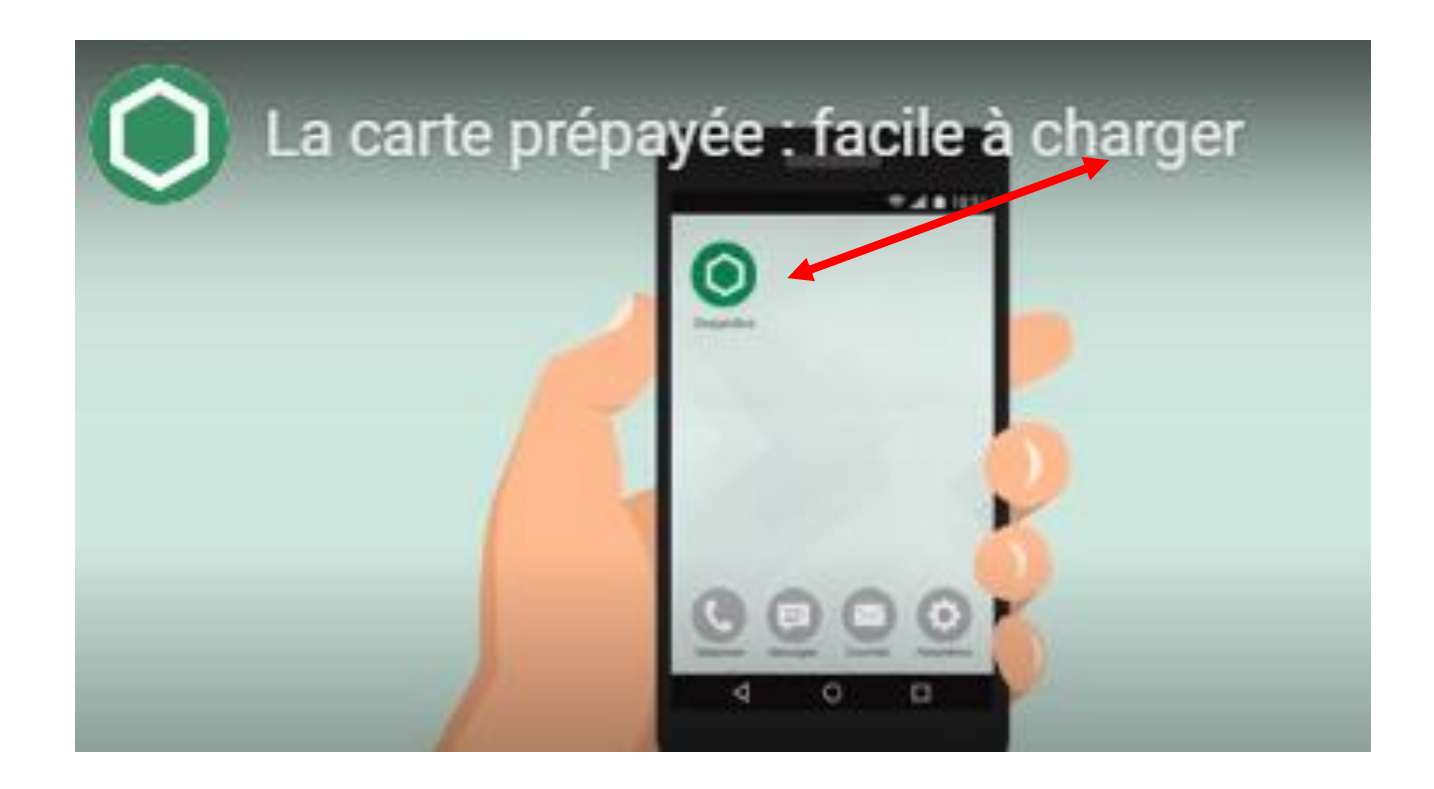

Voici la page de vos comptes chez Desjardins

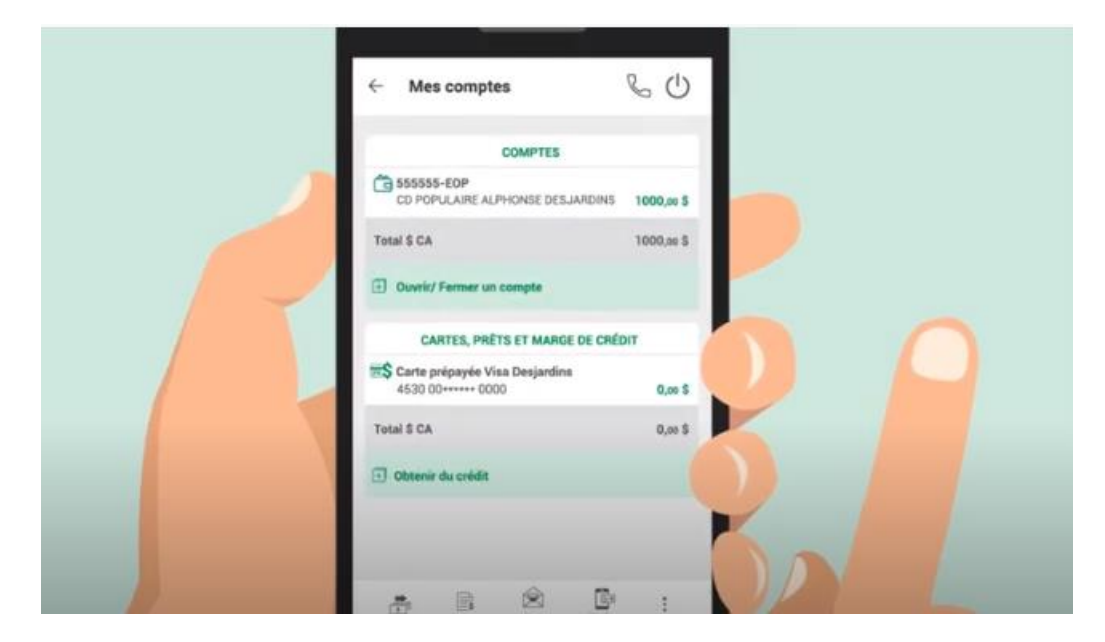

## Au bas de la page piquez sur Virer

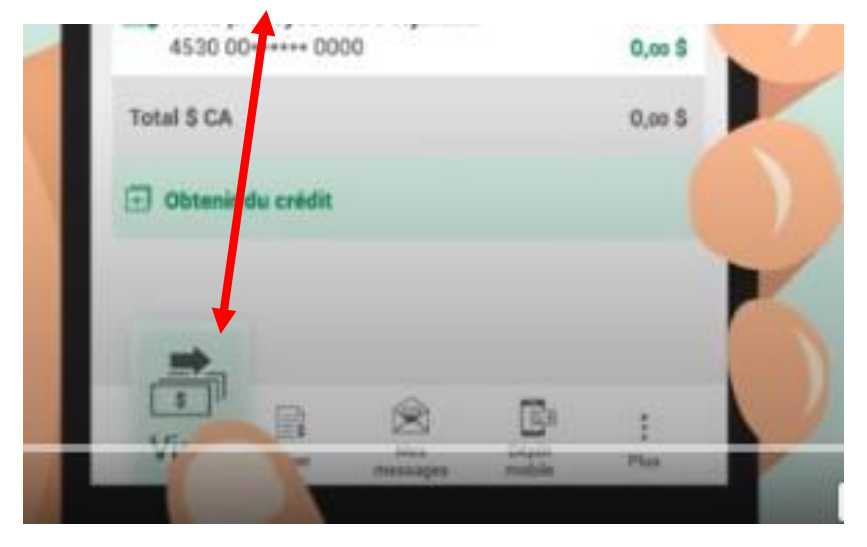

# Piquez sur virement entre comptes

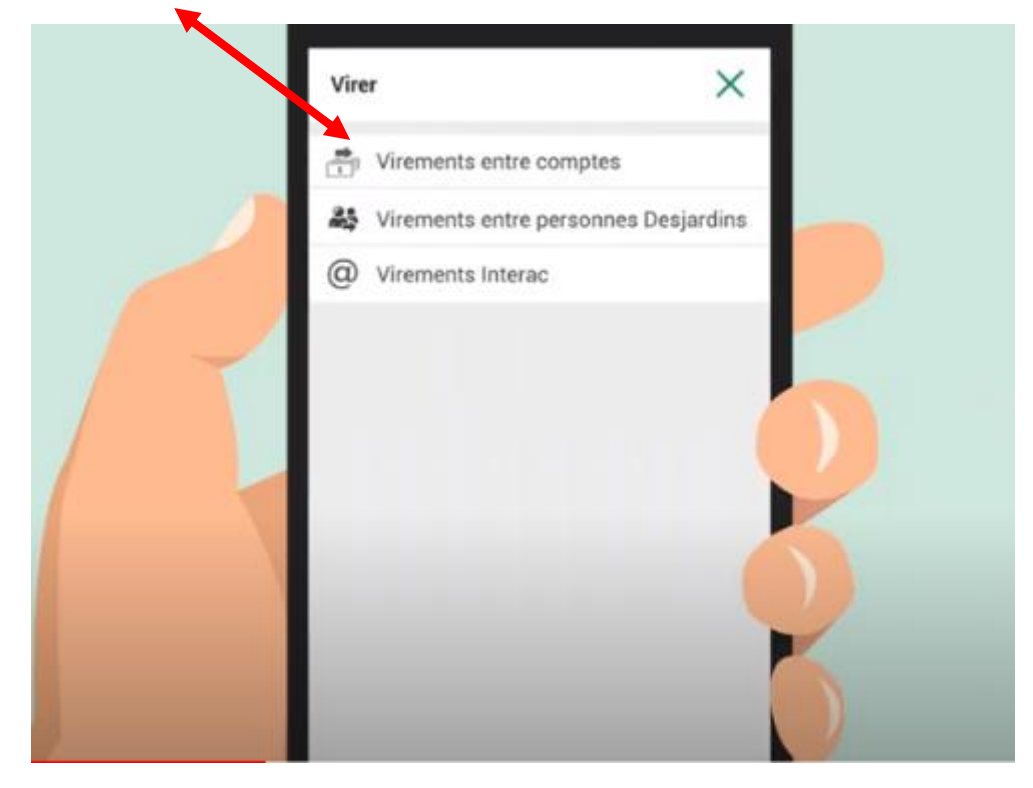

Sélectionnez le compte de provenance. C.à.d. de quel compte je prends l'argent.

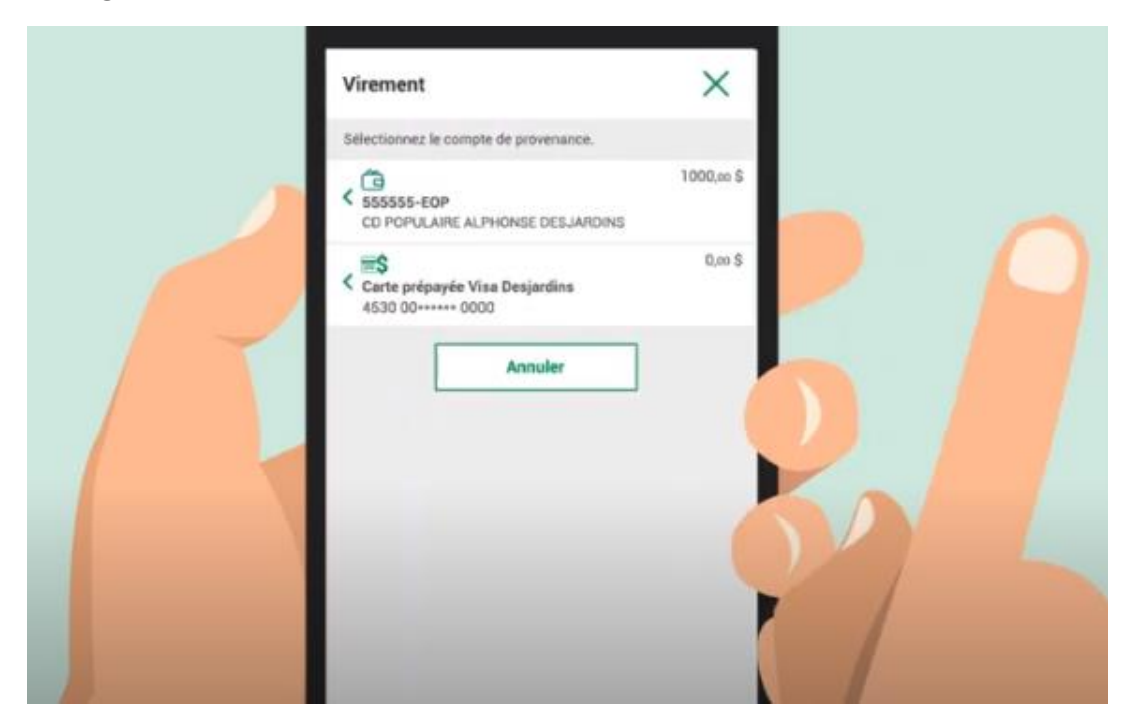

#### Voici la page de votre compte

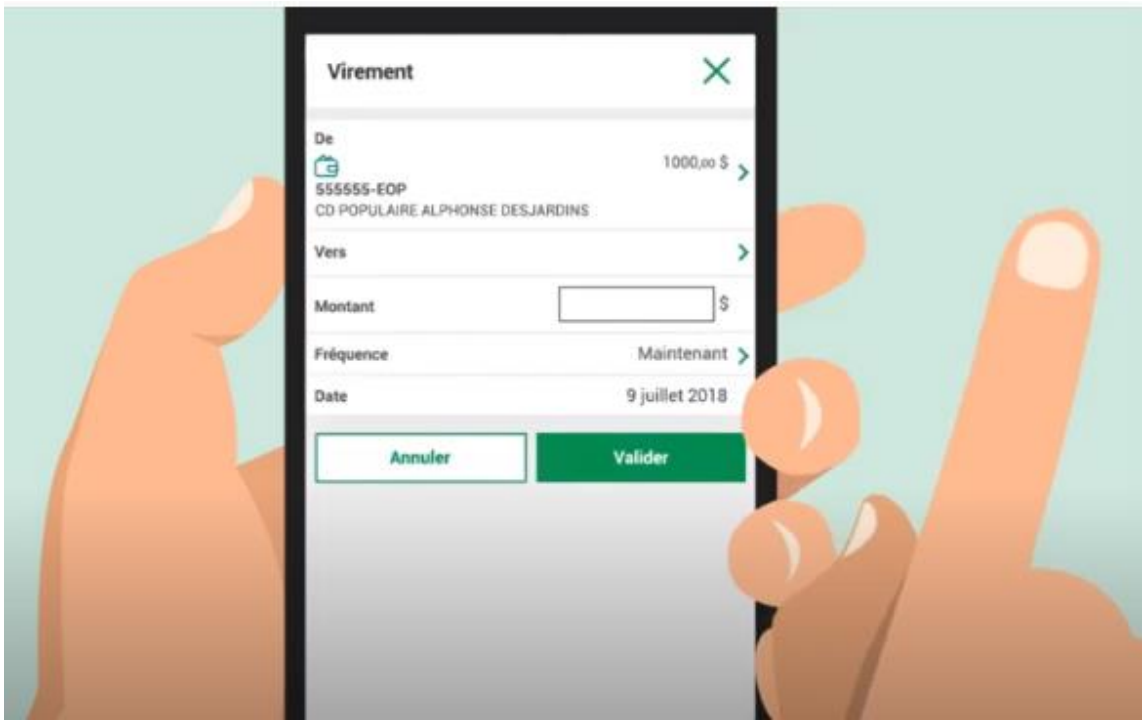

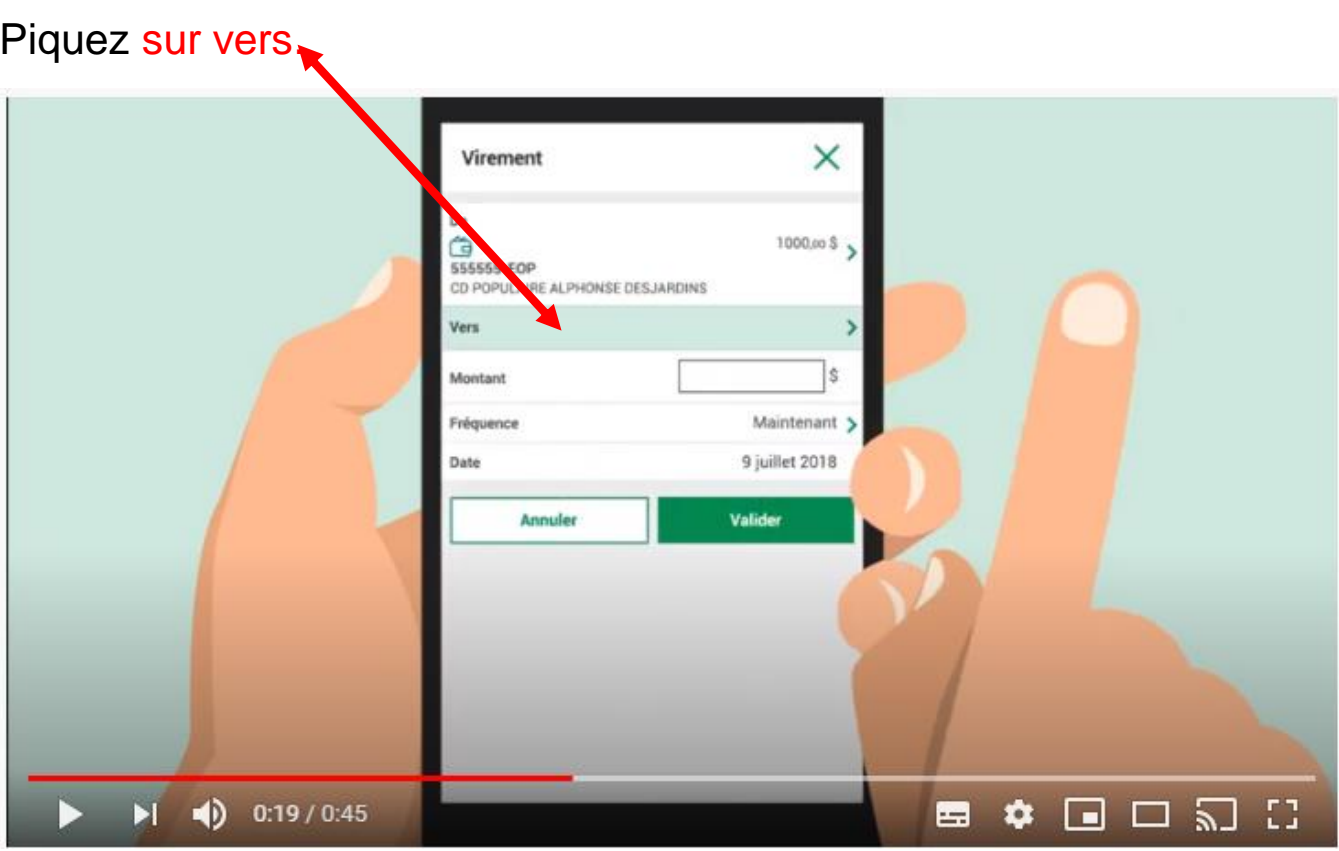

# Vers quel compte, choisissez la carte prépayée

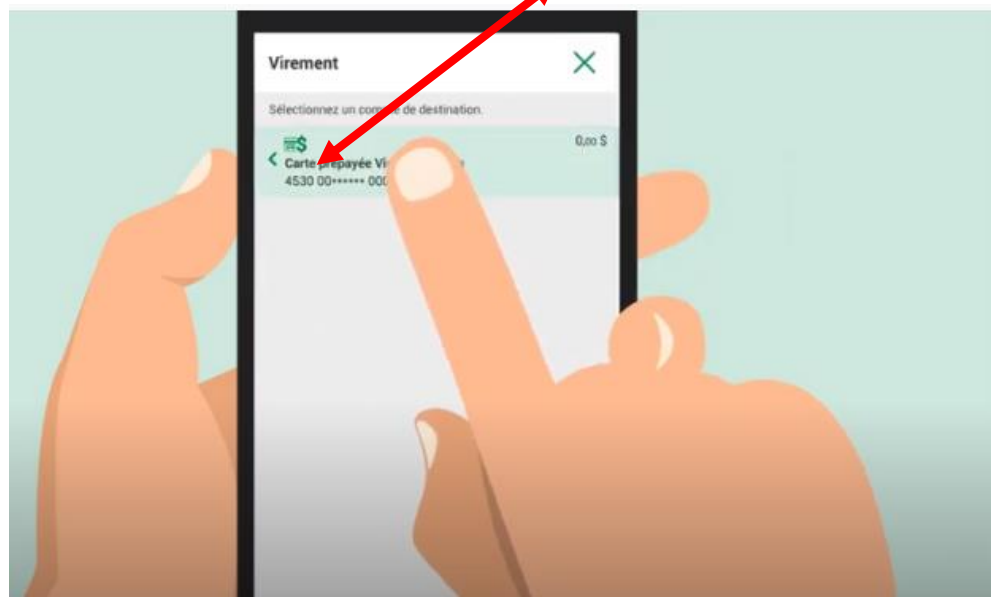

# Piquez sur la case du montant

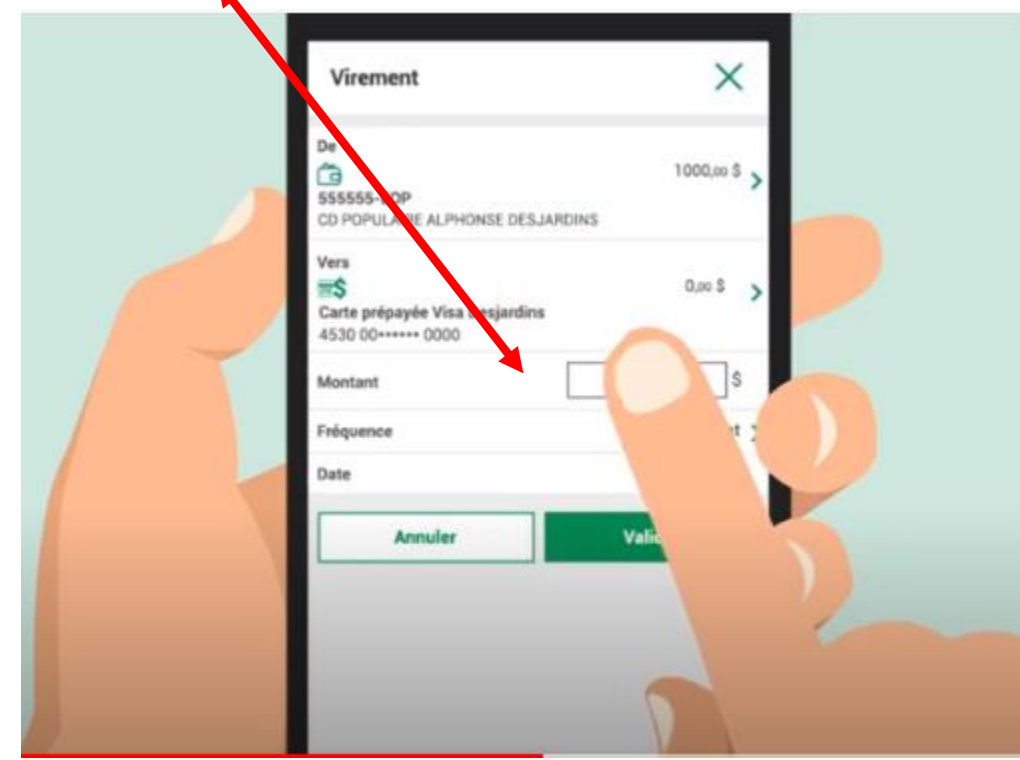

Inscrivez le montant que vous voulez transférer sur votre carte prépayée

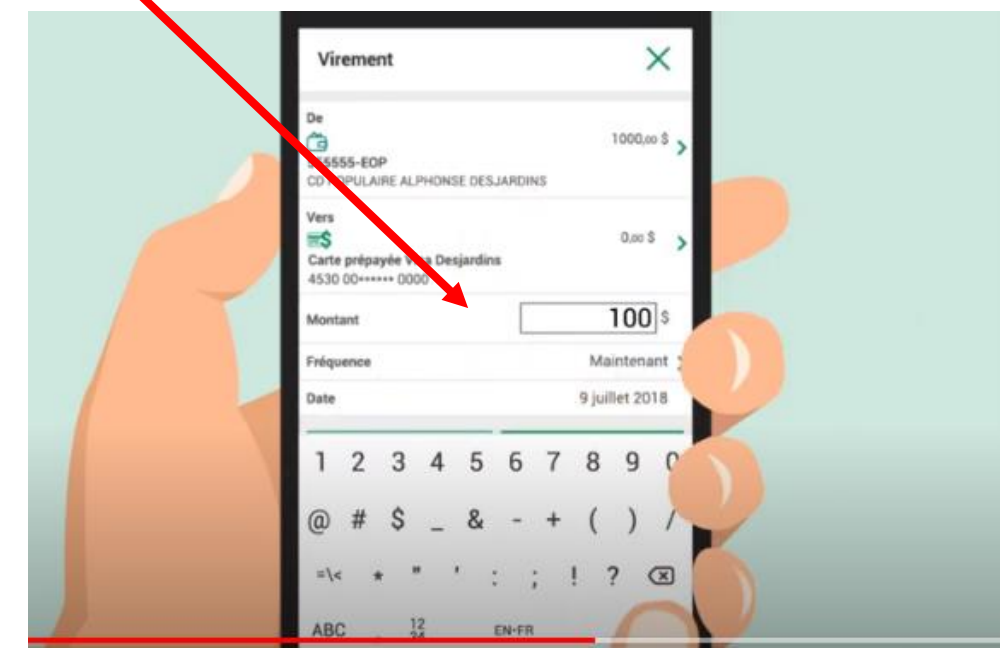

Une fois le montant écrit, piquez sur valider.

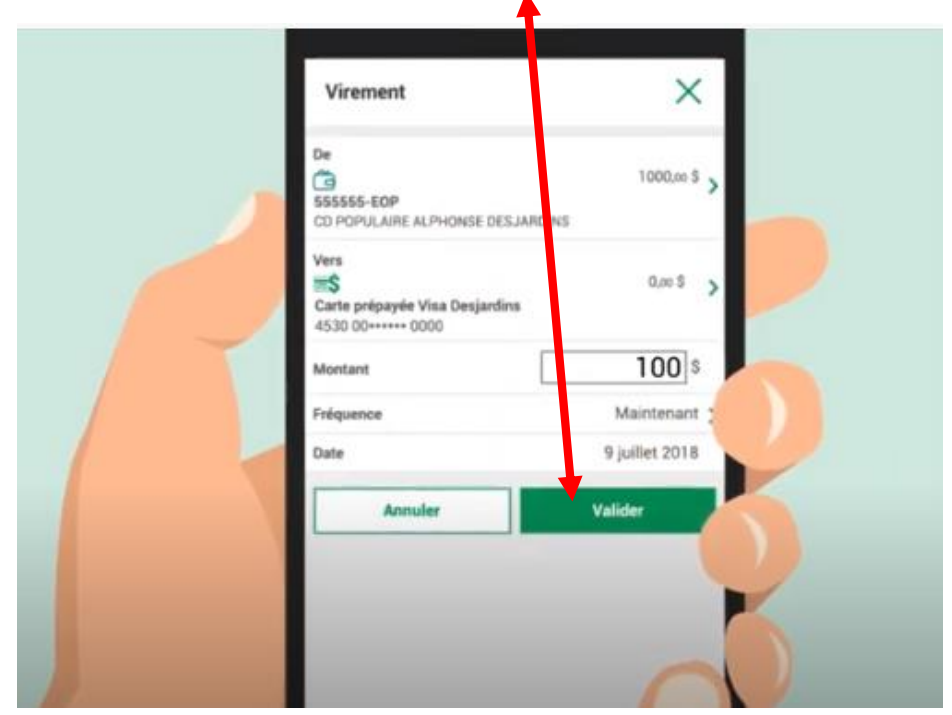

Voici le résumé de votre transaction, si tout est conforme, piquez sur confirmer.

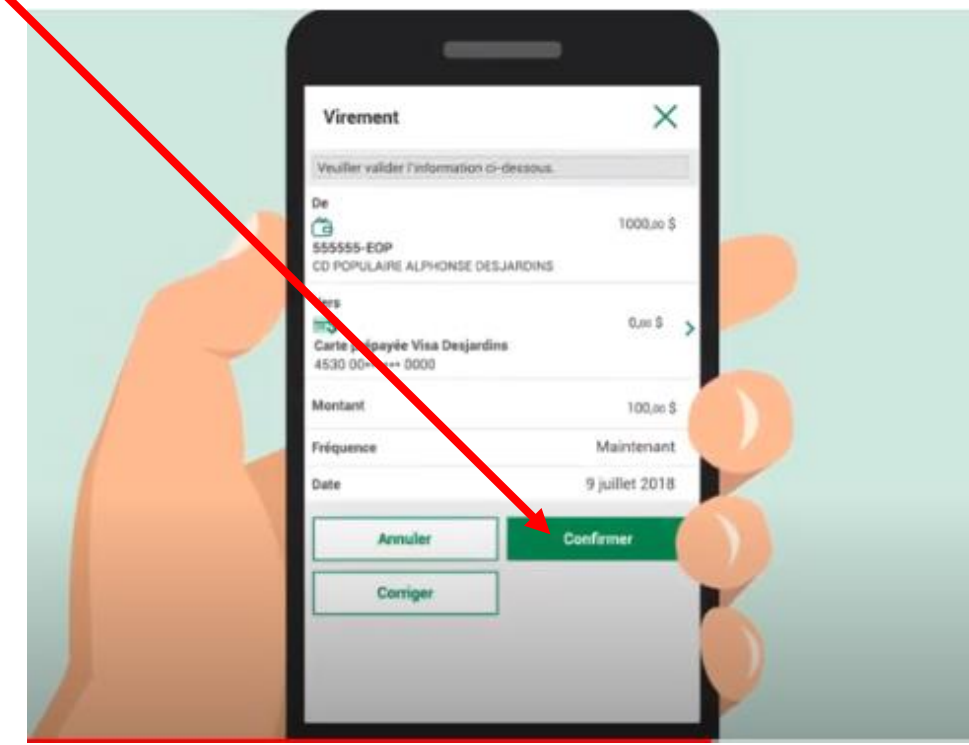

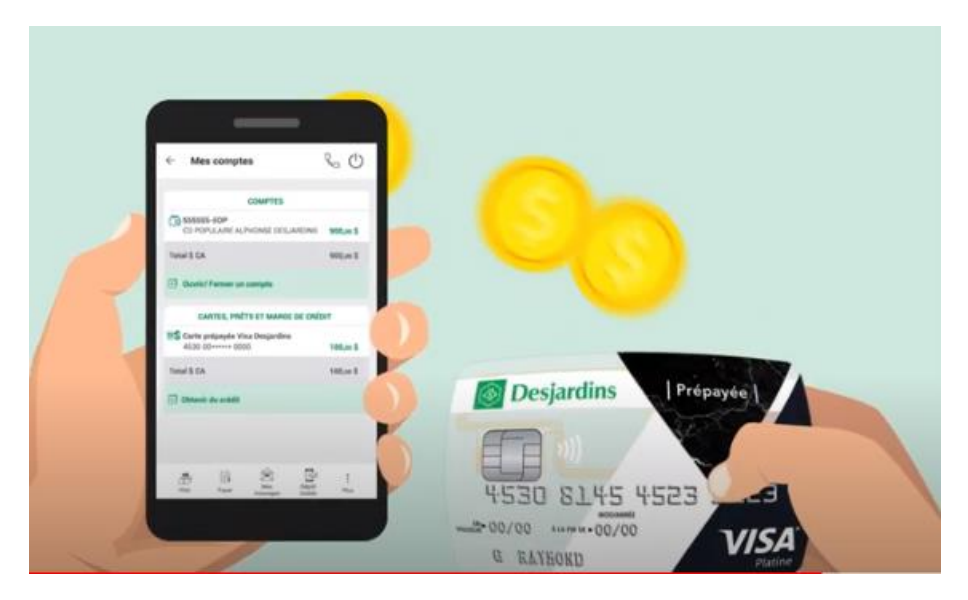

Voici votre montant à été transféré sur votre carte prépayée.

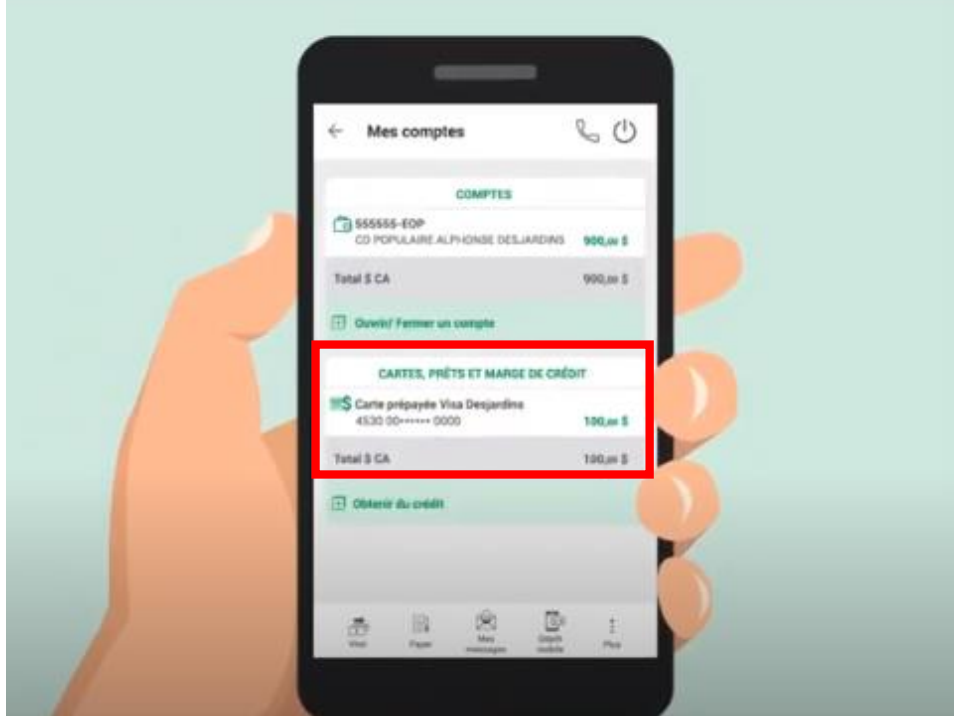

Images fournies par :

Le site de Desjardins

Réaliser par: Lyne Gaudreau, formatrice